## phoniro

## Koppla en larmknapp/larmenhet till en brukare

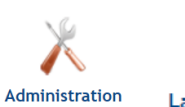

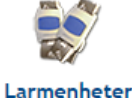

1) I Phoniro Care – välj Administration -> Larmenheter

- 2) OM trygghetslarmet eller larmenheten är NY, aktivera den genom att aktivera/tycka på trygghetslarmet eller starta larmenheten genom att sätta i batteri samt aktivera sensorn på On.
- 3) Ändra eventuellt kriteriet för Aktiverade till *Aktiverade och inaktiverade*, om enheten inte tidigare funnits i ert Phoniro Care.

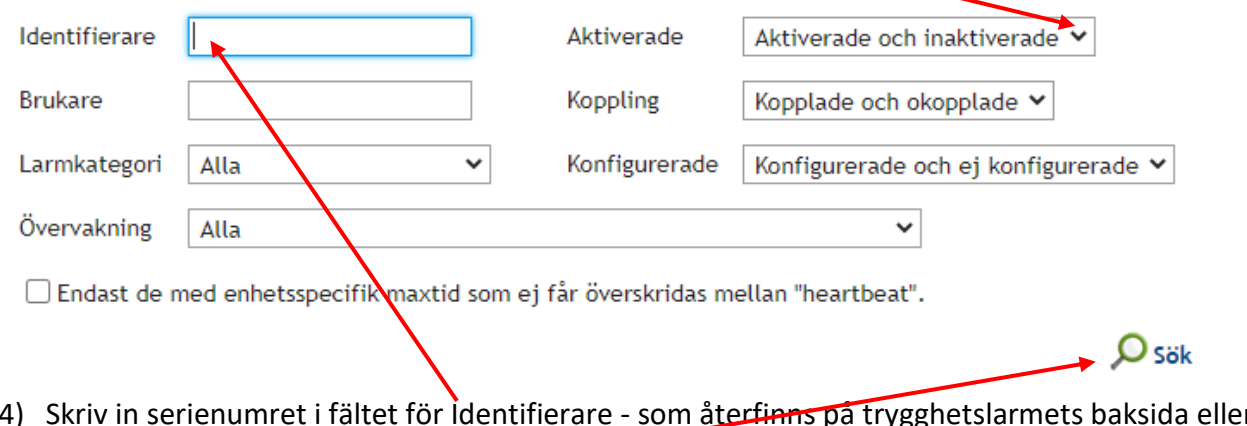

- 4) Skriv in serienumret i fältet för Identifierare som återfinns på trygghetslarmets baksida eller enhetens etikett.
- 5) Klicka därefter på Sök.

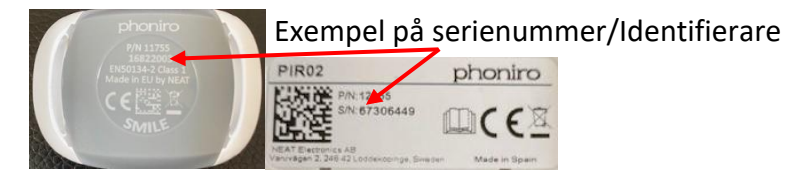

6) Klicka på den blå texten för serienumret som återfinns i sökresultatet.

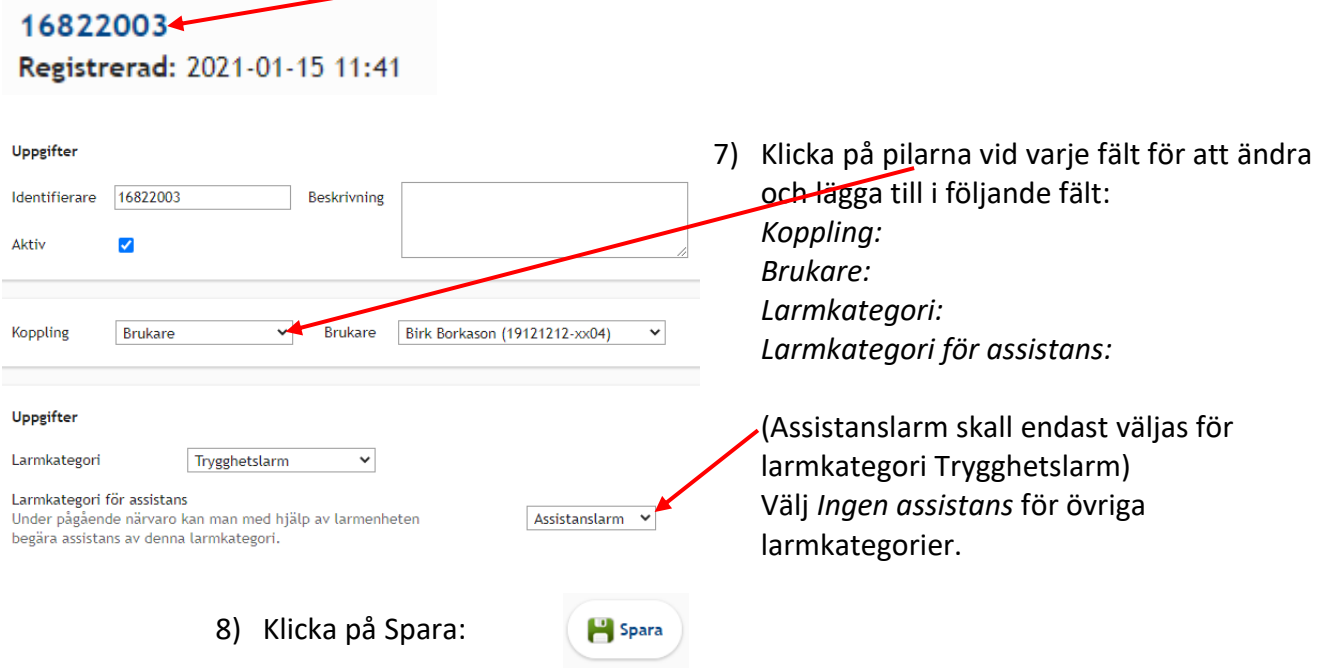